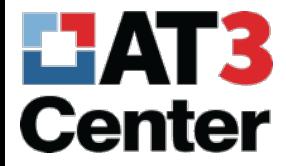

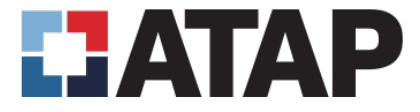

# Accessible PowerPoint

Learning, Doing and Teaching

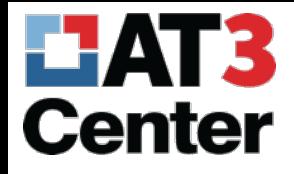

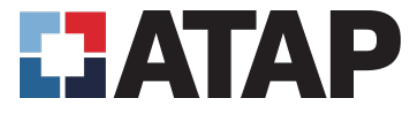

## A Few Keys

- Slide Master View
- Reading order
- Unique slide titles
- Hidden slide titles
- Audio and video
- Animation considerations
- Speaker notes

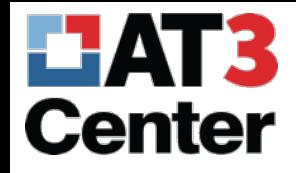

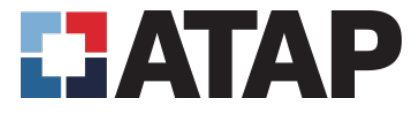

## A Few Reminders

- Text equivalents
- Color contrast
- Color use
- Useful links

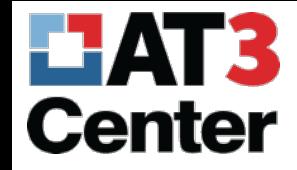

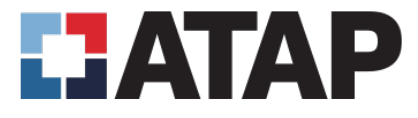

#### Your Friend, Slide Master

- The place to adjust and create layouts
	- As opposed to editing on the fly, individually
- Manage content order and content placeholders
- Create new slide Layouts that you can pick from later
- Share changes across a Theme
	- Reuse and recycle

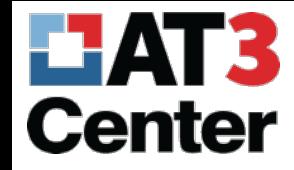

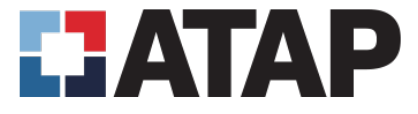

#### Open Slide Master View

• View tab > Slide Master

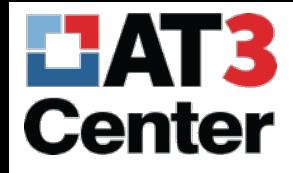

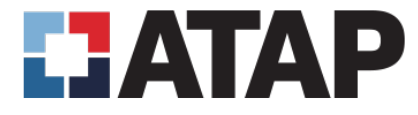

#### Slide Master View

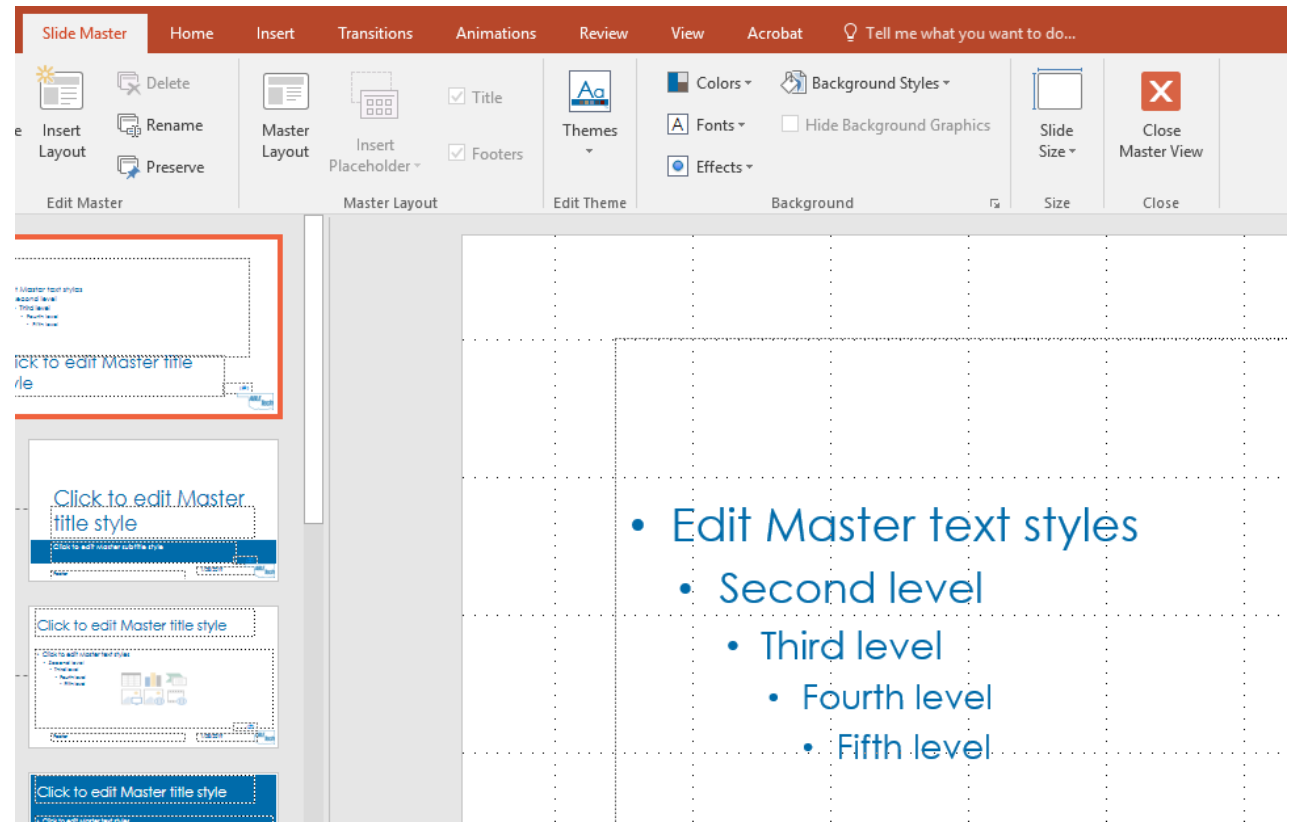

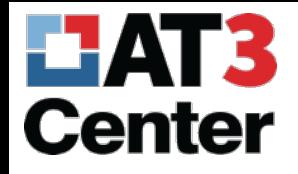

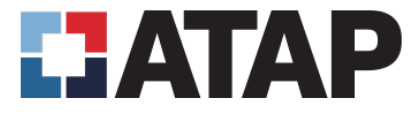

## Why Slide Master?

- Efficient
- Edit your Theme
	- Manage changes from one place
	- Manage accessibility from one place (reading order, content placeholders, etc.)
- This is where to put redundant images (branding, logos)
- This may be a hidden gem for people!

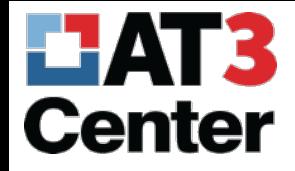

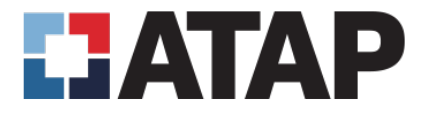

## Reading Order

- Visual reading order doesn't define reading order to screen reader user
- Manage with Selection Pane
	- Home tab > Arrange > Selection Pane

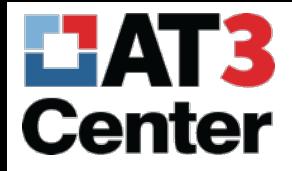

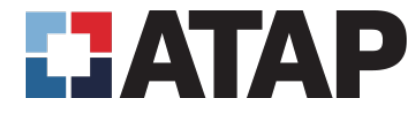

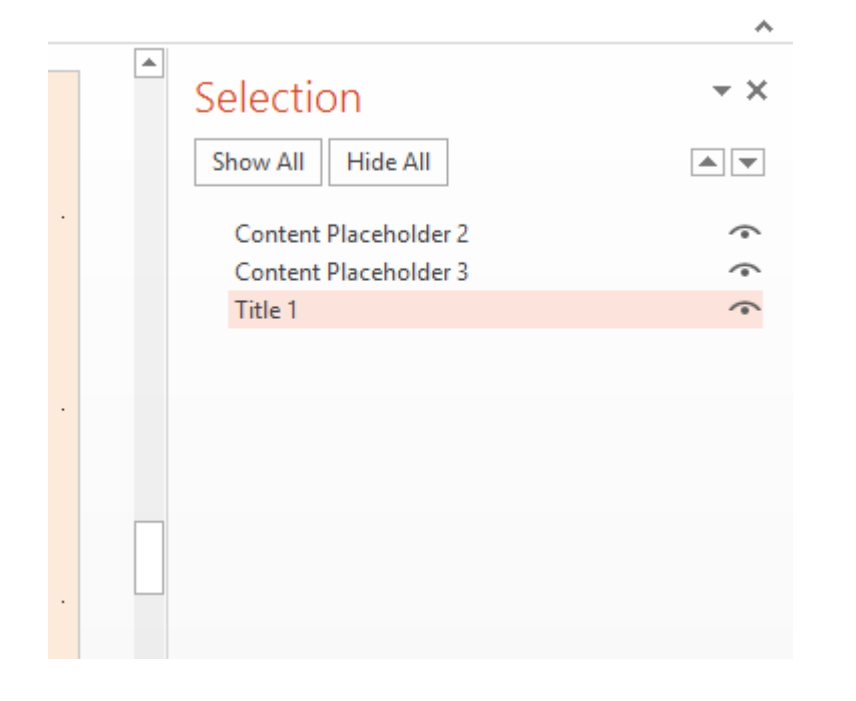

- View reading order (bottom to top of the list)
- Also hide content here

#### Selection Pane

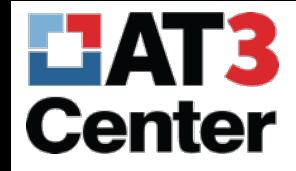

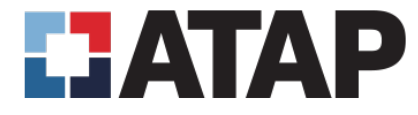

## A Properly Hidden Slide Title

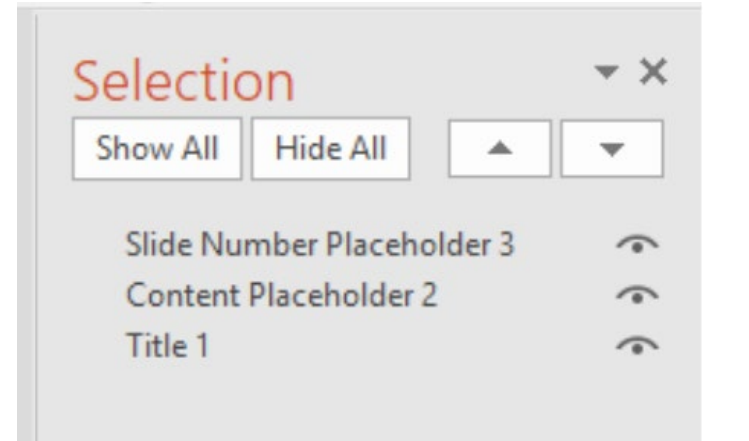

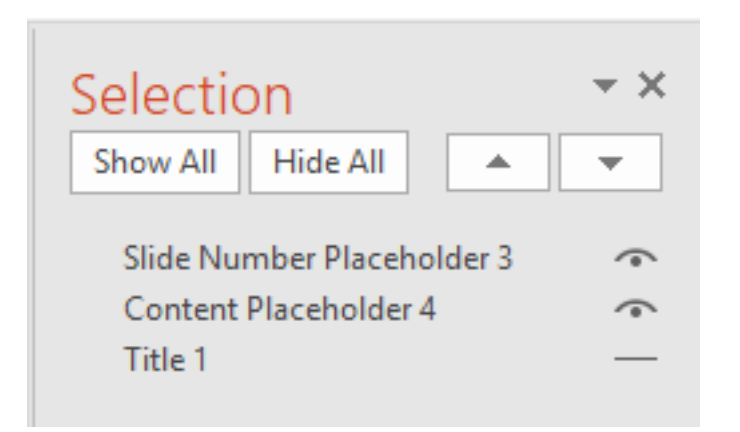

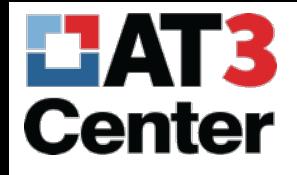

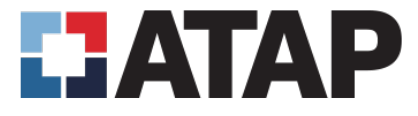

## Audio or Video

- Transcribe audio
	- Text only version
- Caption video
	- Text plus timing
- Audio describe video
	- Describe meaningful on-screen action

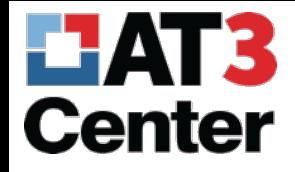

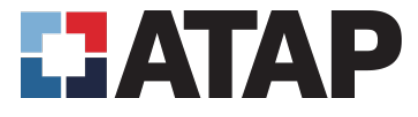

## Animation

- No fast flashes
- Watch slide transitions, too

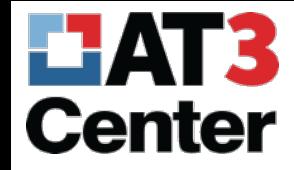

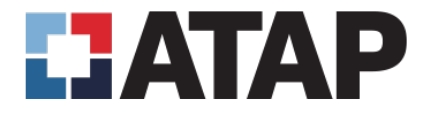

#### Speaker Notes and Accessibility

- Speaker notes are accessible in the .pptx version of a PowerPoint file
	- F6 will get you there from the keyboard
- Good place to add additional visual description
- Tricky when you convert to PDF though (they'll disappear!)

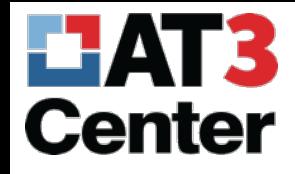

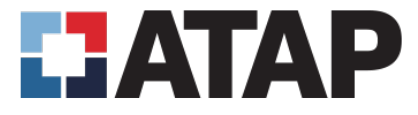

#### Those Reminders

- Text equivalents
- Color contrast
- Color use
- Useful links

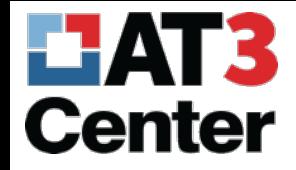

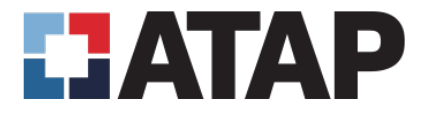

## Text Equivalents

- Same as your version of Word
- Likely right click image > Format Picture > Size & Properties > Alt Text
	- Again, Description Field

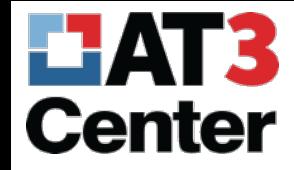

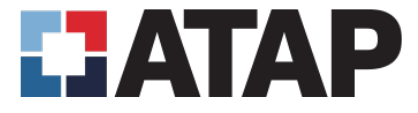

#### Color Contrast and Use

• Srsly…

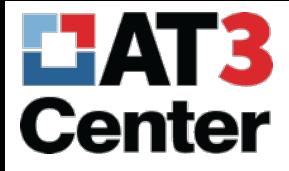

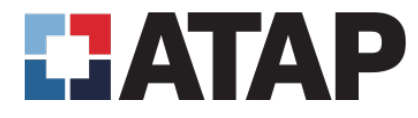

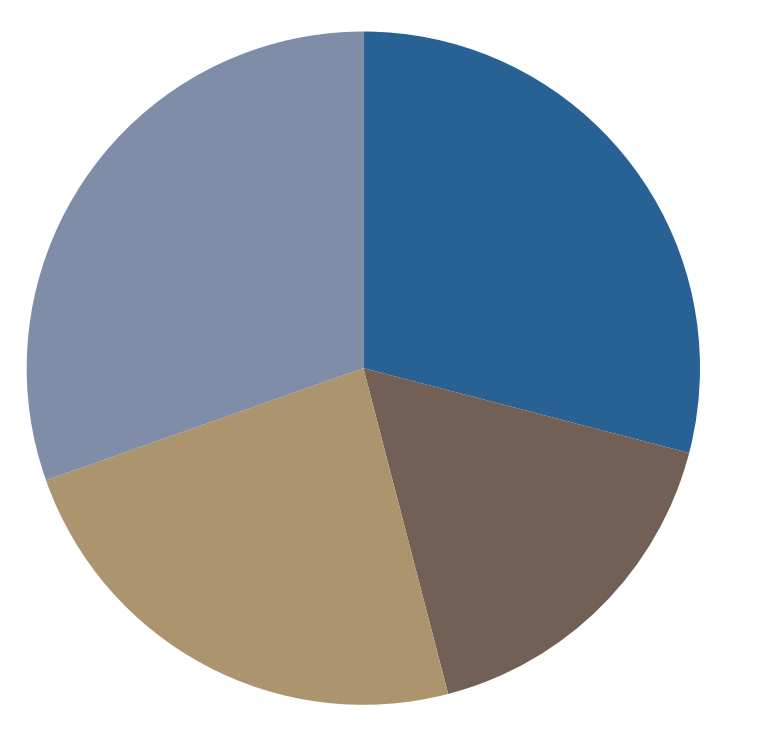

■ Category 1 ■ Category 2 Category 3 Category 4

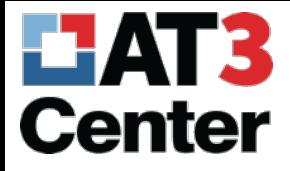

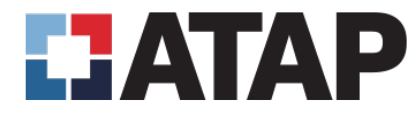

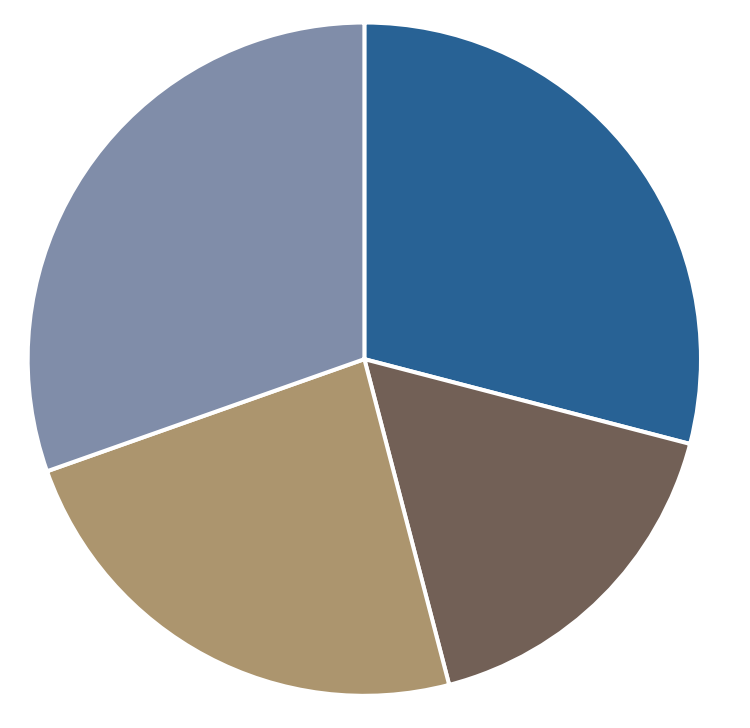

- Category 1
- Category 2
- Category 3
- Category 4

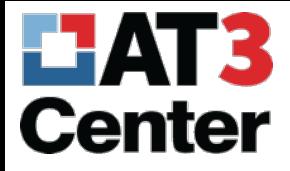

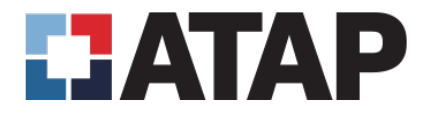

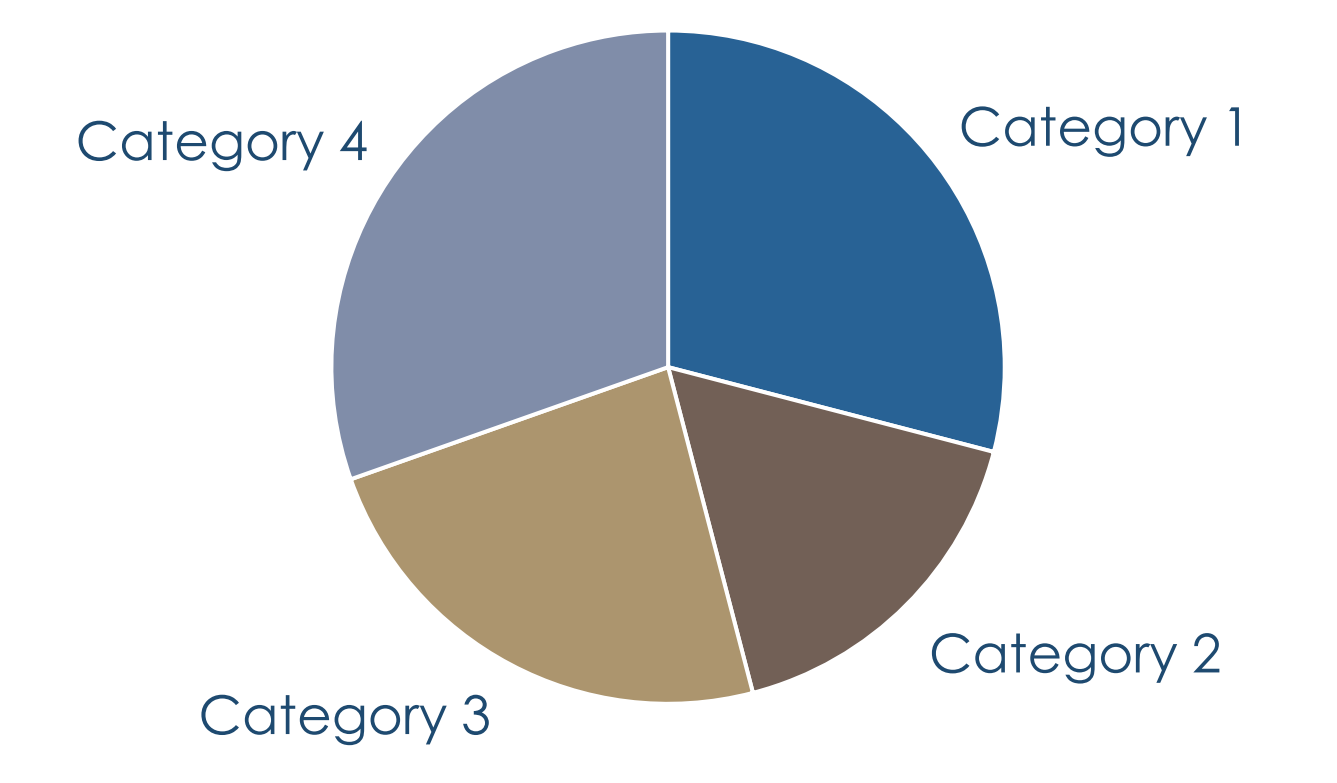

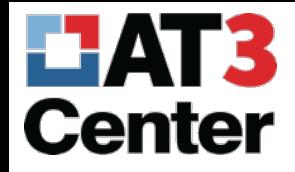

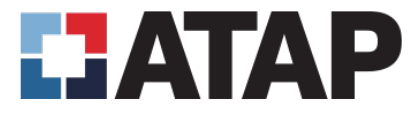

#### What's What?

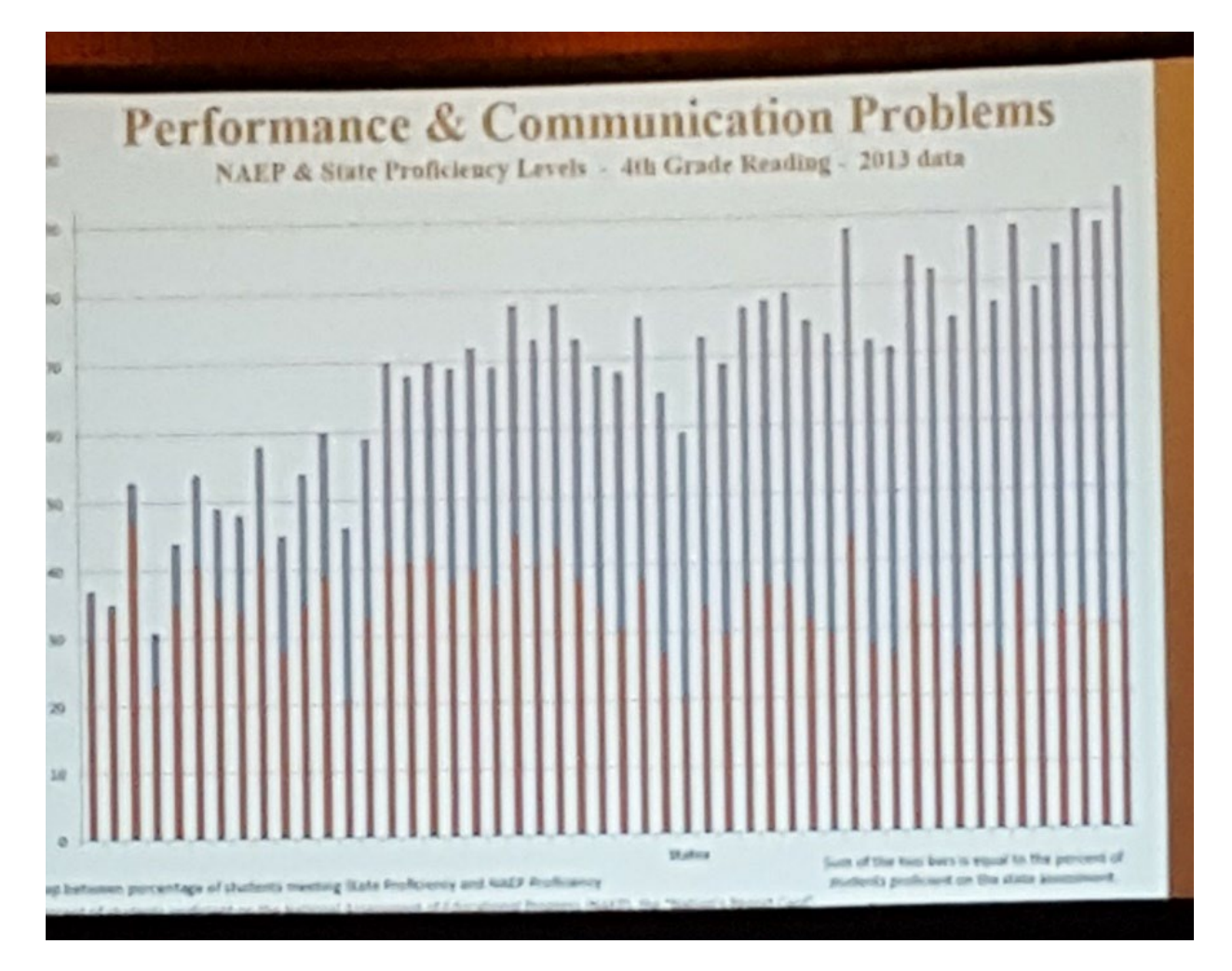

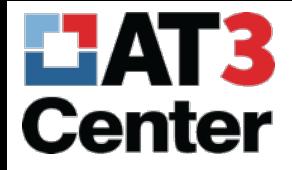

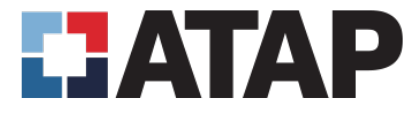

#### Hard to Tell

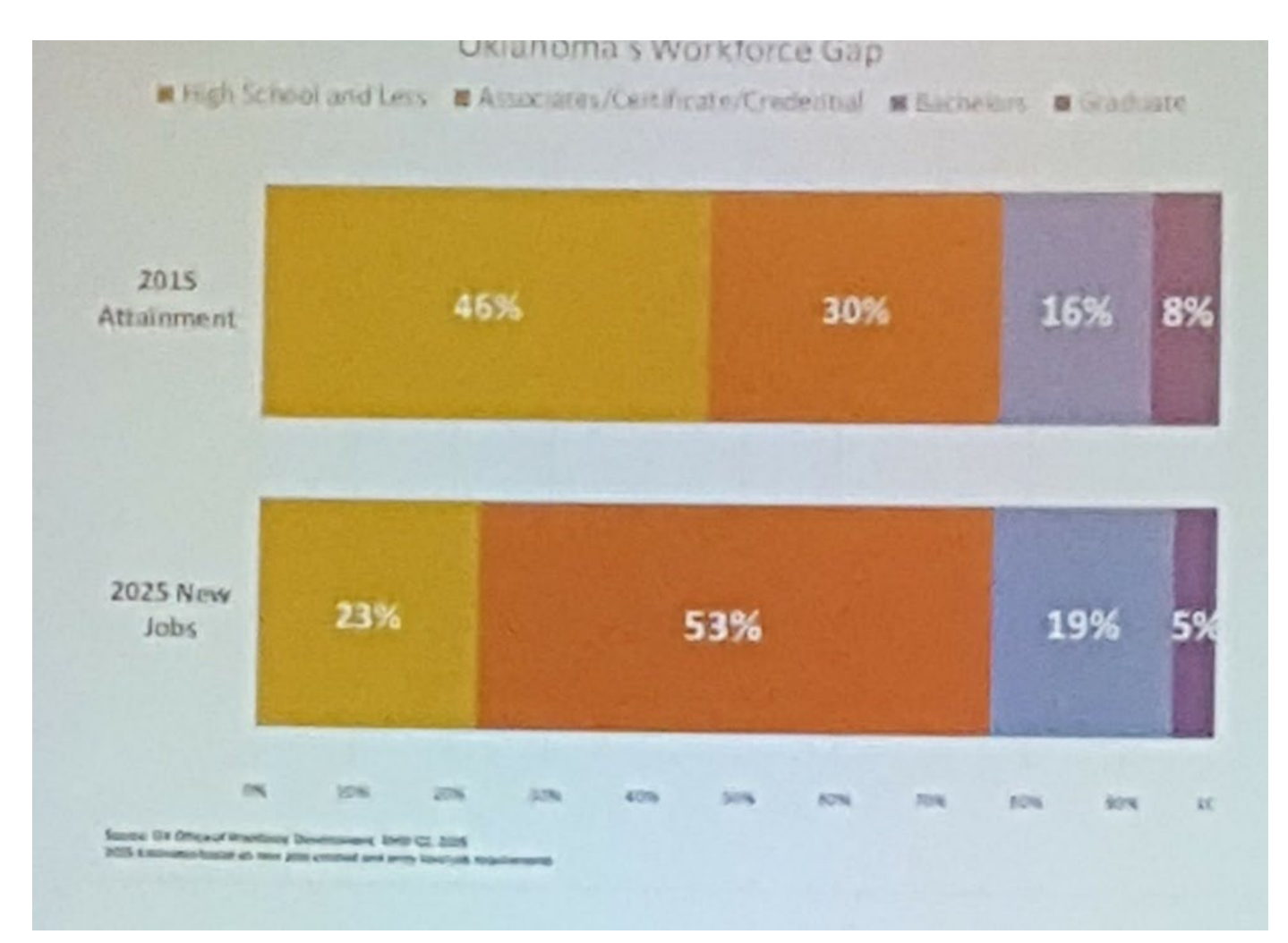